# **Latitude 3380**

# Quick Start Guide

Pikaopas

# **1 Connect the power adapter and press the power button**

Tilslut strømadapteren og tryk på tænd/sluk-knappen Kytke verkkolaite ja paina virtapainiketta Slik kobler du til strømadapteren og trykker på strømknappen Anslut strömadaptern och tryck på strömbrytaren

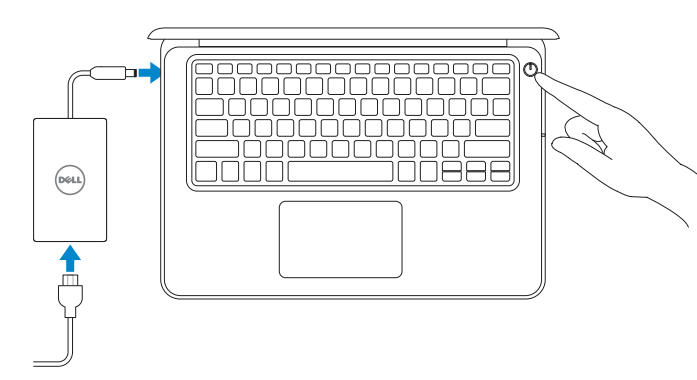

# **2 Finish operating system setup**

Afslut konfiguration af operativsystem Suorita käyttöjärjestelmän asennus loppuun Fullfør oppsett av operativsystemet Slutför installationen av operativsystemet

**NOTE:** For SIM card installation instructions, please see the Owner's Manual at **Dell.com/support**

# **Set a password for Windows**

Opret adgangskode til Windows Määritä Windowsin salasana Still inn et passord til Windows Ställ in ett lösenord för Windows

## **Connect to your network**

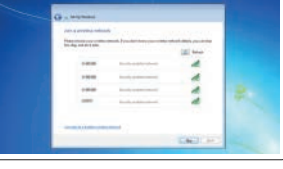

.<br>Contribution of the constitution fundamental descriptions and statistics through the political constitution of

**STEAMER SHOWERS Insurance** 

**College of American Association College of American Association** 

Opret forbindelse til netværket Muodosta verkkoyhteys Koble deg til nettverket ditt Anslut till ditt nätverk

- **BEMÆRK:** For vejledning til installation af SIM-kort, se Brugermanual på **Dell.com/support**
- **HUOMAUTUS:** SIM-kortin asennus kuvataan käyttöoppaassa osoitteessa **Dell.com/support**
- **MERK:** Når det gjelder instruksjoner om installasjon av SM-kortet, skal du se i brukerhåndboken på **Dell.com/support**
- **ANMÄRKNING!** Instruktioner om att installera SIM-kort finns i ägarhandboken på **Dell.com/support**

## **NOTE:** If you are connecting to a secured wireless network, enter the password for the wireless network access when prompted.

- **BEMÆRK:** Hvis du tilslutter til et sikret trådløst netværk, indtast adgangskoden til det trådløse netværk når du bliver bedt om det.
- **HUOMAUTUS:** Jos muodostat yhteyttä suojattuun langattomaan verkkoon, anna langattoman verkon salasana kun sitä pyydetään.
- **MERK:** Hvis du skal koble til deg et sikkert trådløst nettverk, skal du angi passordet som brukes for å få tilgang til det trådløse nettverket, når du blir bedt om det.
- **ANMÄRKNING!** Om du ansluter till ett säkert trådlöst nätverk, ange lösenordet för trådlös nätverksåtkomst när du ombeds göra det.

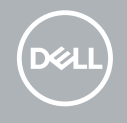

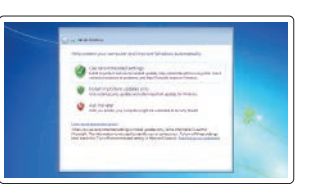

# **Ubuntu**

**Follow the instructions on the screen to finish setup.**

Følg instruktionerne på skærmen for at afslutte opsætning. Suorita asennus loppuun noudattamalla näytön ohjeita. Følg instruksene i skjermen for å gjøre ferdig oppsettet. Slutför inställningen genom att följa anvisningarna på skärmen.

### **Protect your computer**

Beskyt din computer Suojaa tietokoneesi Beskytt datamaskinen Skydda din dator

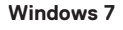

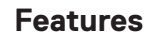

Egenskaber | Ominaisuudet | Funksjoner | Funktioner

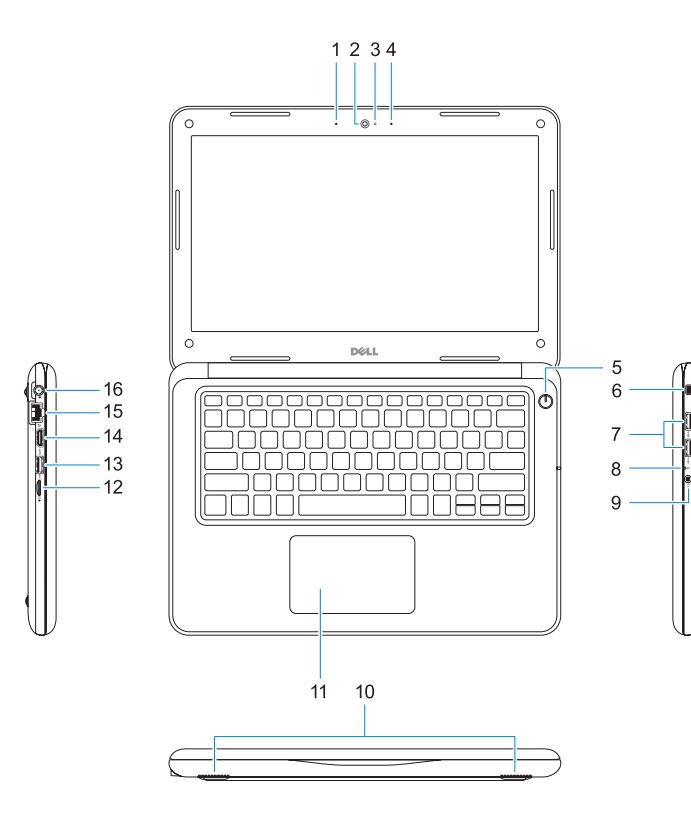

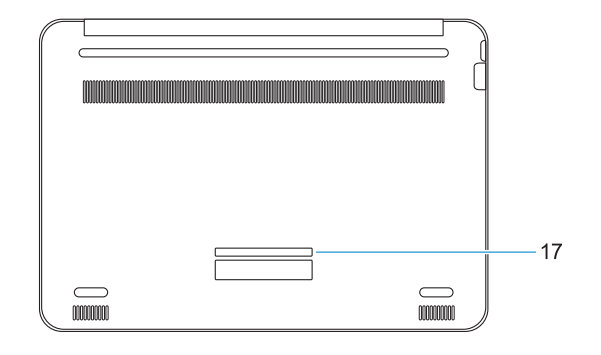

- **10.** Højttalere
- **11.** Berøringsplade
- **12.** microSD-kortlæser
- **13.** USB 3.0-port med PowerShare
- **1.** Mikrofon
- **2.** Kamera
- **3.** Statusindikator for kamera
- **4.** Mikrofon
- **5.** Strømknap
- **6.** Låseslot til Noble Wedge
- **7.** USB 3.0-porte
- **8.** Batteristatusindikator
- **9.** Universel lydport
- **1.** Mikrofoni
- **2.** Kamera
- **3.** Kameran tilavalo
- **4.** Mikrofoni
- **5.** Virtapainike
- **6.** Noble Wedge -lukkopaikka
- **7.** USB 3.0 -portit
- **8.** Akun tilavalo
- **9.** Yleisaudiopistoke
- **14.** HDMI-port
- **15.** Netværksport
- **16.** Strømportstik
- **1.** Mikrofon
- **2.** Kamera
- **3.** Kamerastatuslys
- **4.** Mikrofon
- **5.** Strømknapp
- **6.** Noble Wedge-låsespor
- **7.** USB 3.0-porter
- **8.** Batteristatuslys
- **9.** Universal lydport
- **1.** Mikrofon
- **2.** Kamera
- **3.** Kamerastatuslampa
- **4.** Mikrofon
- **5.** Strömbrytare
- **6.** Plats för Noble Wedge-lås
- **7.** USB 3.0-portar
- **8.** Batteriindikator
- **9.** Universal ljudport

**17.** Servicemærke

**10.** Kaiuttimet **11.** Kosketuslevy **12.** microSD-kortinlukija

**13.** USB 3.0 -portti jossa PowerShare

**14.** HDMI-portti **15.** Verkkoportti **16.** Virtaliitäntä **17.** Huoltomerkkitarra

Computermodel | Tietokoneen malli Datamaskinmodell | Datormodell

- **10.** Høyttalere
- **11.** Styreplate
- **12.** microSD-kortleser
- **13.** USB 3.0-kontakt med PowerShare
- **14.** HDMI-port
- **15.** Nettverksport
- **16.** Strømportkontakt
- **17.** Servicemerke-etikett
- **10.** Högtalare
- **11.** Pekskiva
- **12.** microSD-kortläsare
- **13.** USB 3.0-port med PowerShare
- **14.** HDMI-port
- **15.** Nätverksport
- **16.** Strömportskontakt
- **17.** Etikett med servicenummer

### **Product support and manuals**

Produktsupport og manualer Tuotetuki ja käyttöoppaat Produktstøtte og -håndbøker Produktsupport och handböcker

# **Dell.com/support Dell.com/support/manuals Dell.com/support/windows Dell.com/support/linux**

### **Contact Dell**

Kontakt Dell | Ota yhteyttä Delliin Kontakt Dell | Kontakta Dell

**Dell.com/contactdell**

# **Regulatory and safety**

Lovgivningsmæssigt og sikkerhed Säädöstenmukaisuus ja turvallisuus Lovpålagte forhold og sikkerhet Reglering och säkerhet

#### **Regulatory model**

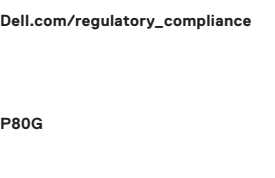

Regulatorisk model | Säädösten mukainen malli Regulerende modell | Regleringsmodell

# **Regulatory type**

Regulatorisk type | Säädösten mukainen tyyppi Regulerende type: | Regleringstyp

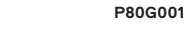

#### **Computer model**

**Latitude 3380**

Printed in China. 2017-01

© 2017 Dell Inc. or its subsidiaries © 2017 Microsoft Corporation. © 2017 Canonical Ltd.

- **1.** Microphone
- **2.** Camera
- **3.** Camera status light
- **4.** Microphone
- **5.** Power button
- **6.** Noble Wedge lock slot
- **7.** USB 3.0 ports
- **8.** Battery status light
- **9.** Universal audio port
- **10.** Speakers
- **11.** Touchpad
- **12.** microSD card reader
- **13.** USB 3.0 port with PowerShare
- **14.** HDMI port
- **15.** Network port
- **16.** Power port connector
- **17.** Service tag label

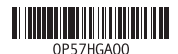